# Service Bench Instructions for Warranty Claiming

### **CEMA WARRANTY TEAM**

Phone: 866-902-4822 Option 5 Fax: 804-521-2760

cma.warranty@carrierenterprise.com

### **Warranty Check/Start New Claim**

- ❖ Hover over to Claims-Select Entitlement and check green check mark
- ❖ Enter serial number only\*\* and search (in the event there are multiple models having the same serial number a list of those models will be presented and selection is necessary) \*\*\*Always choose the shorter number for outdoor units\*\*\*
- ❖ All information for the number will be displayed. If registered, homeowner info and warranty length will be shown
- Optional coverage (purchased) is displayed, including contract number, homeowner information, plan description, contract effective dates
- ❖ If already registered, check product history for any claims. Claim history for the specific serial number will be displayed. If not a duplicate, go to new claim
- ❖ If not registered, Enter install date and application type and Search. Select new claim

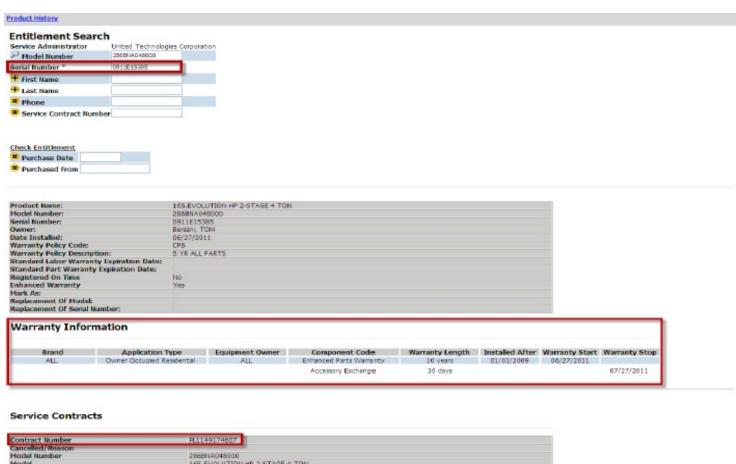

| Plan Number<br>L10818J | Plan Type<br>Labor | Plan Name<br>10 LBR HP-FNOL PLN 8 31    | Contract Start Date<br>07/28/2011 | Contract End Date<br>06/27/2021 |
|------------------------|--------------------|-----------------------------------------|-----------------------------------|---------------------------------|
| Date of Purchase       |                    | 06/27/2011                              |                                   | 5-1-15-15-1                     |
| Phone                  |                    | 315-432-3266                            |                                   |                                 |
| Address                |                    | 119 SOTHERDEN DR<br>LIVERPOOL, NY 13090 |                                   |                                 |
| Owner                  |                    | Bersani, Tom                            |                                   |                                 |
| Serial Number          |                    | 0911E15385                              |                                   |                                 |
| Model                  |                    | 16S, EVOLUTION HP 2-STA                 | GE 4 TON                          |                                 |
| Model Number           |                    | 286BNA048000                            |                                   |                                 |
| Cancelled/Reason       |                    |                                         |                                   |                                 |
| Contract Number        |                    | FL1149174607                            |                                   |                                 |

### **Standard Claim in Service Bench**

\*\*\*Prior to claim entry, verify all information (invoice, actual part# ordered, bulletin) and have paperwork available\*\*\*

- Start claim from Entitlement-Hover over to Claims-Select Entitlement
- Select green check mark and enter **Serial Number Only** and enter
- Verify warranty. Check product history. If claim should be submitted, proceed to new claim
- Reference Number- Choose a number that you can reference credit. Ex. Po#, home owner last name, etc.
- Select warranty Type=Standard Warranty
- 2. Enter install date if not auto-populated
- 3. Complete customer information section if not auto-populated
- 4. Select application type-Residential, Other Residential (apartments, rental property) or Commercial
- 5. Select original equipment owner Y/N
- 6. Enter failed date and repair date
- 7. Enter failed part and replacement part information. Magnifying glass look-up tool available. Serial number required for all compressors
  - \*\*\*Compressor claims only\*\*\*\* Failed compressor part number must be the same as the replaced compressor part number
- 8. Replacement part invoice number is required. (Carrier billing order# not po#)
- 9. Indicate the causal part (which part caused the failure)
- 10. Select appropriate Labor Repair Type for DOA
- 11. Provide a complete description of service performed. This is critical information necessary to process claim. Why was the service call made? What was found to be wrong? What was done to repair unit or correct problem?
- 12. Hit SAVE-to enable system to auto-populate the appropriate Component code
- 13. Select the appropriate defect code

  At this point, system will also identify any problems with your submittal data

  Make any necessary corrections
- 14. Hit SUBMIT
- 15. If part needs to be returned, system will attach parts packing slip

# **Standard Claim**

| Manufact<br>Dealer          | urer                |                                 |                    |                                           | ited Technologie<br>17 - ADMIN TES |             | n                                | Dealer Locat     | tion             |                   | 556695017 - AD                    | MINITEST DEAL    | ED M    |               |
|-----------------------------|---------------------|---------------------------------|--------------------|-------------------------------------------|------------------------------------|-------------|----------------------------------|------------------|------------------|-------------------|-----------------------------------|------------------|---------|---------------|
| Distributo                  | or                  |                                 |                    |                                           | 95 - ADMIN TES                     |             | FOR                              | Distributor I    |                  |                   | 556694995 - AD                    |                  |         |               |
| Reference                   |                     |                                 |                    | FLA1                                      | 7.0712.712.5                       | . 010 11400 |                                  | Distribution 1   |                  |                   | 000071333 112                     | 1211120102011    |         |               |
|                             |                     |                                 |                    | FV4CNB00                                  | 6T00                               |             |                                  | Competi          | itivo Equipmor   | .+                |                                   |                  |         |               |
| Model Number* Serial Number |                     |                                 |                    | 2811A81834                                |                                    |             | Competitive Equipment Stock Unit |                  |                  |                   |                                   |                  |         |               |
| Warranty                    |                     | 1                               |                    |                                           | Warranty 🗸                         |             |                                  |                  | d/Startup Da     | to 2              | 02/01/2012                        |                  |         |               |
|                             |                     |                                 | pulate the unit    | registration infor                        |                                    |             |                                  | One Instanc      | a, ocurcup bu    | .c. <u>Z</u>      | 02/01/2012                        |                  |         |               |
|                             |                     |                                 |                    |                                           |                                    |             |                                  |                  |                  |                   |                                   |                  |         |               |
| Customer                    |                     | tion 3                          |                    |                                           |                                    |             |                                  |                  |                  |                   |                                   |                  |         |               |
| Company<br>First Name       |                     |                                 |                    | Tom                                       |                                    |             |                                  | Last Name        |                  |                   | Bersani                           |                  |         |               |
| Address L                   |                     |                                 |                    | 119 Soth                                  | erden                              |             |                                  | Address Line     | e 2              |                   | Dersam                            |                  |         |               |
|                             |                     | ce, Postal Cod                  | le*                |                                           | NY 13090                           |             |                                  |                  |                  |                   |                                   |                  |         |               |
| Country *                   | •                   |                                 |                    | UNITED S                                  |                                    |             |                                  |                  |                  |                   |                                   |                  |         |               |
| Email Phone 1*              |                     |                                 |                    | tom.bersani@carrier.utc.com<br>3154326846 |                                    |             | Phone 2                          |                  |                  | 3154323266        |                                   |                  |         |               |
| Application                 |                     | 4                               |                    |                                           | ccupied Resident                   | tial        |                                  | Installing Ho    | omeowner         | 5                 | Yes                               |                  |         |               |
| Couries D                   | - 4:  T6-           |                                 |                    |                                           |                                    |             |                                  |                  |                  |                   |                                   |                  |         |               |
| Service De<br>Fail Date*    |                     | rmation                         |                    | 02/15/201                                 | 2                                  |             |                                  | Repair Date      | * 6              |                   | 02/15/2012                        |                  |         |               |
| Optional (                  | -                   | Number                          |                    | 52,10,200                                 | -                                  | 1           |                                  | repair bace      | U                |                   | 54,45,454                         |                  |         |               |
|                             |                     | ition Number                    |                    |                                           |                                    |             |                                  | Crodit C         | ard Payment      |                   |                                   |                  |         |               |
|                             |                     |                                 | fill in the New    | Model and Serial                          | fields                             |             |                                  | Credit C         | ard Payment      |                   |                                   |                  |         |               |
|                             |                     | el Number                       | and the state of   | The series                                |                                    |             |                                  | Replacement      | t Serial Numbe   | er                |                                   |                  |         |               |
|                             |                     | ice Number                      |                    |                                           |                                    |             |                                  | Replacement      |                  |                   |                                   |                  |         |               |
| Replacem                    |                     |                                 |                    |                                           |                                    |             |                                  | Replacement      |                  |                   |                                   |                  |         |               |
| Replacem                    | ent Appr            | oved Amount                     |                    |                                           |                                    |             |                                  |                  |                  |                   |                                   |                  |         |               |
| Number o                    | f Part Lir          | nes                             |                    | 4                                         |                                    |             |                                  |                  |                  |                   |                                   |                  |         |               |
| _                           |                     |                                 |                    |                                           |                                    | D           |                                  |                  | Replaced         | Replaced          |                                   |                  |         | D- 1          |
| Causal                      | Part                | Failed                          | Failed Part        |                                           |                                    |             | Replaced                         | Replaced         | Part             | Part              | Part                              | Unit             | Part    | Part<br>Price |
| Part                        | Quantity            | / Part Number                   | Serial Numbe       | r Install Date                            | Part                               | Quantity    | Part Number                      | Part Description | Serial<br>Number | Invoice<br>Number | Disposition                       | Price            | Mark Up | Extended      |
| ~                           | 1                   | HD 46AR 244                     |                    |                                           |                                    | 1           | P                                | MOTOR, FAN       |                  |                   |                                   |                  |         |               |
| 9                           |                     | 7                               |                    |                                           |                                    |             | HD 46AR 244                      |                  |                  | 8                 |                                   |                  |         |               |
|                             |                     | i                               |                    |                                           |                                    |             | 7                                |                  |                  |                   |                                   |                  |         |               |
|                             |                     |                                 |                    |                                           |                                    |             | <b>)</b>                         |                  |                  |                   |                                   |                  |         |               |
|                             |                     |                                 |                    |                                           |                                    |             |                                  |                  |                  |                   |                                   |                  |         |               |
|                             |                     |                                 |                    |                                           |                                    |             | P                                |                  |                  |                   |                                   |                  |         | 1             |
|                             |                     |                                 |                    |                                           |                                    |             |                                  |                  |                  |                   |                                   |                  | -       |               |
|                             |                     |                                 |                    |                                           |                                    |             |                                  |                  |                  |                   |                                   |                  | ,       |               |
|                             |                     |                                 |                    |                                           |                                    |             | ۵                                |                  |                  |                   |                                   |                  |         |               |
|                             |                     |                                 |                    |                                           |                                    |             |                                  |                  |                  |                   |                                   |                  |         |               |
|                             |                     |                                 |                    |                                           |                                    |             |                                  |                  |                  |                   |                                   |                  |         |               |
| Quality In                  |                     | <u>n</u>                        |                    |                                           |                                    |             |                                  |                  |                  |                   |                                   |                  |         |               |
| Model Loc<br>Gas Furna      |                     |                                 |                    | ~                                         |                                    |             |                                  |                  | Furi             | nace Orientat     | ion                               |                  | *       |               |
| Labor Rep                   |                     | * 10                            | DOA                | MINOR COMPONE                             | TIME                               | ~           |                                  |                  | Con              | ponent Code       |                                   | M10              | 10      |               |
| Service Pe                  |                     |                                 | DOA                | THE COME OF LE                            |                                    |             |                                  |                  | CON              | iponene eou       | -                                 | 1120             |         |               |
| no heat situa               | ation, diagn        | osed and found<br>misalignment, | ^                  |                                           |                                    |             |                                  |                  |                  |                   |                                   |                  |         |               |
| replaced mot                | zeu; snart i<br>tor | nisalignment,                   | ~                  |                                           |                                    |             |                                  |                  |                  |                   |                                   |                  |         |               |
| Defect Co                   | de                  | 13                              | M10                | 6 - Prop failure/seiz                     | zed to shaft 💌                     |             |                                  |                  |                  |                   |                                   |                  |         |               |
|                             |                     |                                 |                    |                                           |                                    |             | _                                |                  | It               | om                |                                   |                  | Request | rod           |
|                             |                     |                                 |                    |                                           |                                    |             |                                  |                  | 10               | em                | 7 Total F                         | Darte            | Request | lea           |
|                             |                     |                                 |                    |                                           |                                    |             |                                  |                  |                  |                   |                                   | Hours            |         |               |
|                             |                     |                                 |                    |                                           |                                    |             |                                  |                  |                  |                   |                                   | r Rate           |         |               |
|                             |                     |                                 |                    |                                           |                                    |             |                                  |                  |                  |                   | Labor A                           |                  |         |               |
|                             |                     |                                 |                    |                                           |                                    |             |                                  |                  |                  | Tax Amou          | nt(For U.S Claim                  |                  |         |               |
|                             |                     |                                 |                    |                                           |                                    |             |                                  |                  |                  |                   | Freight A                         | mount            |         |               |
|                             |                     |                                 |                    |                                           |                                    |             |                                  |                  |                  |                   | Lbs. Refri                        |                  |         |               |
|                             |                     |                                 |                    |                                           |                                    |             |                                  |                  |                  | R                 | efrigerant Price<br>Refrigerant A | per lb.<br>mount |         |               |
|                             |                     |                                 |                    |                                           |                                    |             |                                  |                  |                  | Ser               | vice Materials A                  |                  |         |               |
|                             |                     |                                 |                    |                                           |                                    |             |                                  |                  |                  | 361               | Drive-Up A                        |                  |         |               |
|                             |                     |                                 |                    |                                           |                                    |             |                                  |                  |                  |                   | Diagnostic A                      | mount            |         |               |
|                             |                     |                                 |                    |                                           |                                    |             |                                  |                  |                  | Adr               | nin Allowance A                   |                  |         |               |
| Click SAVE                  | to save a           | draft of the chi                | im. Click Submit   | to process the                            | rlaim.                             |             |                                  |                  |                  |                   | <b>7</b> Handli                   | ng Fee           |         |               |
| CICK SAVE                   | co save d           | Grand on the Clai               | min Circk Subiffic | to process tile (                         | Court to                           |             |                                  |                  |                  |                   |                                   |                  |         |               |
| New Com                     | ment                |                                 |                    |                                           |                                    |             |                                  |                  |                  |                   |                                   |                  |         |               |
|                             |                     |                                 |                    |                                           | ^ Extern                           | nal 💌       |                                  |                  |                  |                   |                                   |                  |         |               |
|                             |                     |                                 |                    |                                           | ~                                  |             |                                  |                  |                  |                   |                                   |                  |         |               |
|                             |                     |                                 |                    |                                           | 12                                 |             | 14                               |                  |                  |                   |                                   |                  |         |               |
|                             |                     |                                 |                    |                                           |                                    |             |                                  |                  |                  |                   |                                   |                  |         |               |

# **Standard Claim with Qualifying DOA Labor**

- Follow same steps for standard claiming
- Select appropriate Labor Repair Type for DOA (DOA=30 days from original installation only)
- Hit SUBMIT

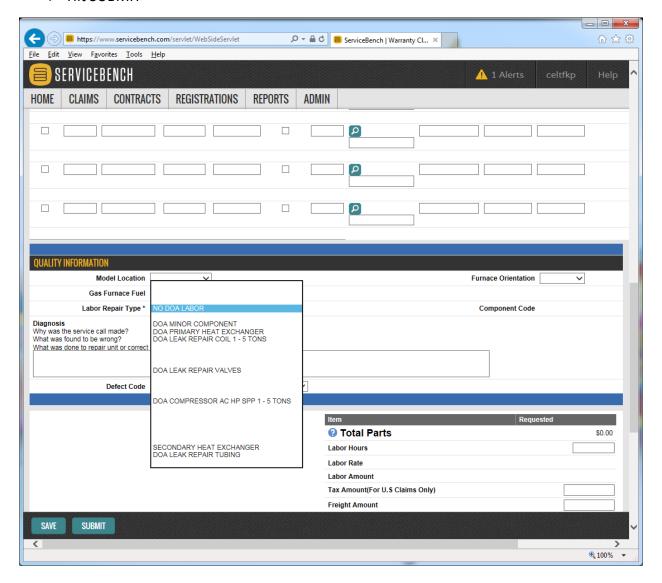

## **Service Part Claim on Out of Warranty Unit**

- Start Claim from entitlement screen (unless repairing competitive equipment)
- Select Warranty type=Service Part
- Follow same steps for standard claiming
- ❖ A failed part install date is required for all service part claims-enter failed date on parts line (failed part purchase must be from 1 year)
- ❖ No DOA labor for service parts Hit SUBMIT

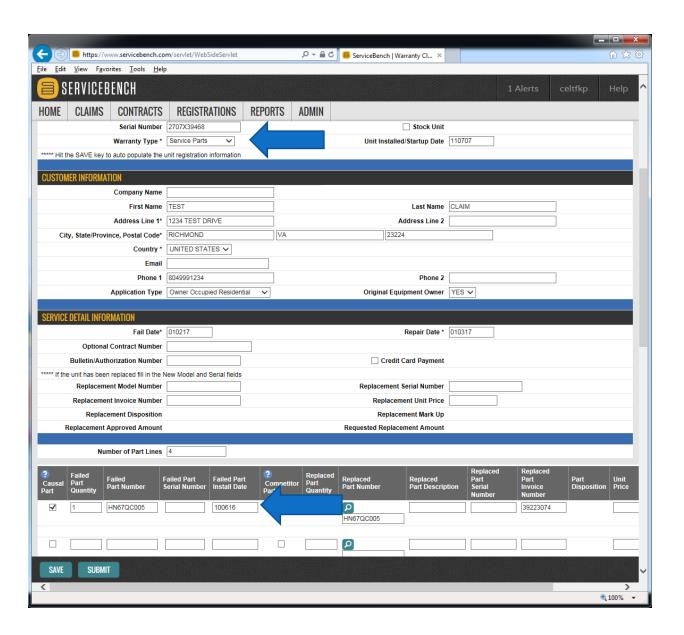

### **Accessory Exchange Claim**

- Start Claim from entitlement screen with serial number of the failed accessory (Not ODU/IDU)
- ❖ Select Warranty type=Unit Exchange
- Fill out customer information as normal
- Enter the replacement model, serial and Carrier invoice number in the designated fields (Unit price only for Optional Labor Contracts)
- Provide a complete description of service performed
- ❖ Use Defect code **U109** for all Unit Exchange-no parts should be on claim
- Hit Submit
  - \*\*Use for all thermostats, humidifiers, evaporator coils, air purifiers, units with compressor failure first 30 days etc. Ex. SYS, CNPV, T2, TB, TC, HUM, GAP, ZONE, etc.

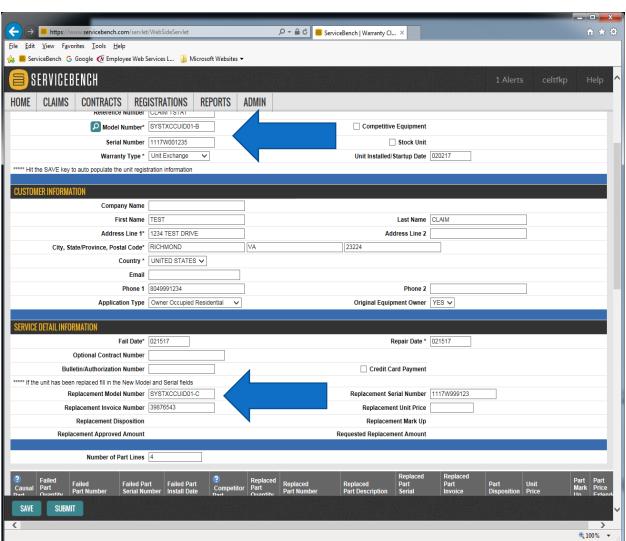

# **Accessory Claiming Guide**

| Failed Davies           | DA1 - 1              |            |                         |  |  |
|-------------------------|----------------------|------------|-------------------------|--|--|
| Failed Device           | Model<br>Description | Claimed As | Base Model              |  |  |
| SYSTXBBNIM01-,          | Network Interface    | Part       | SYSTXBBUID01-,          |  |  |
| SYSTXCCNIM01-           | Module               |            | SYSTXCCUID01-           |  |  |
| SYSTXBBSAM01-,          | System Module        | Part       | SYSTXBBUID01-,          |  |  |
| SYSTXCCSAM01-           |                      |            | SYSTXCCUID01-           |  |  |
| SYSTXBBRCT01-,          | Remote Access        | Part       | SYSTXBBUID01-,          |  |  |
| SYSTXCCRCT01-           | Broadband CATS       |            | SYSTXCCUID01-           |  |  |
| SYSTXBBRWF01-,          | Remote Access        | Part       | SYSTXBBUID01-,          |  |  |
| SYSTXCCRWF01-           | Broadband Wi-Fi      |            | SYSTXCCUID01-           |  |  |
| SYSTXBBUID01-,          | User Interface       | Unit       | SYSTXBBUID01-,          |  |  |
| SYSTXCCUID01-           | Controller           | Exchange   | SYSTXCCUID01-           |  |  |
| SYSTXBBUIZ01-,          | Zoning Control       | Unit       | SYSTXBBUIZ01-,          |  |  |
| SYSTXCCUIZ01-           |                      | Exchange   | SYSTXCCUIZ01-           |  |  |
| SYSTXBB4ZC01-,          | Zone Damper          | Unit       | SYSTXBB4ZC01-,          |  |  |
| SYSTXCC4ZC01-           | Control Board        | Exchange   | SYSTXCC4ZC01-           |  |  |
| SYSTXBBSMS01-,          | Smart Sensor         | Part       | ZONEBB_KIT01-,          |  |  |
| SYSTXCCSMS01-           |                      |            | ZONECC_KIT01-           |  |  |
| SYSTXBBRRS01-,          | Remote Room          | Part       | ZONEBB_KIT01-,          |  |  |
| SYSTXCCRRS01-           | Sensor               |            | ZONECC_KIT01-           |  |  |
| ZONEBB_KIT01-,          | Zone Kit             | Unit       | ZONEBB_KIT01-,          |  |  |
| ZONECC_KIT01-           |                      | Exchange   | ZONECC_KIT01-           |  |  |
| T6, T2, T1, TP, TC, TB, | Thermostats          | Unit       | T6, T2, T1, TP, TC, TB, |  |  |
| TSTAT Series            |                      | Exchange   | TSTAT Series            |  |  |
| P SERIES                | Totaline             | Part       | AC, HP, FURNACE         |  |  |
| THERMOSTATS             | Thermostats          |            |                         |  |  |
| DAMP SERIES             | Dampers              | Part       | ZONEBB_KIT01-,          |  |  |
|                         |                      |            | ZONECC_KIT01-           |  |  |
| GAPA SERIES             | Air Purifiers        | Unit       | GAPA SERIES             |  |  |
|                         |                      | Exchange   |                         |  |  |
| AIRA SERIES             | Electronic Air       | Unit       | AIRA SERIES             |  |  |
|                         | Cleaners             | Exchange   |                         |  |  |
| EAC SERIES              | Electronic Air       | Unit       | EAC SERIES              |  |  |
|                         | Cleaners             | Exchange   |                         |  |  |
| HUM SERIES              | Humidifiers          | Unit       | HUM SERIES              |  |  |
|                         |                      | Exchange   |                         |  |  |
| UVLB_, UVLC_ SERIES     | UV Light             | Unit       | UVLB_, UVLC_ SERIES     |  |  |
|                         |                      | Exchange   |                         |  |  |
| UVLXXRPL1020-A10        | UV Replacement       | Part       | UVLB_, UVLC_ SERIES     |  |  |
|                         | Lamp                 |            |                         |  |  |

### **Optional Parts and Labor Claim**

- Start Claim from entitlement screen-copy optional contract number
- Select Warranty Type=Optional Contract
- ❖ Fill out claim as normal
- Enter optional contract number that was copied in optional contract# field
- Fill out parts line as normal
- Enter cost for replacement part in Unit Price on parts line
- Leave Labor Repair Type set to No DOA Labor
- Provide a complete description of service performed
- Enter refrigerant pounds (compressor only), tax (if applicable) and service materials per policy
- Save claim for defect code and identify any problems with your submittal data and Hit Submit

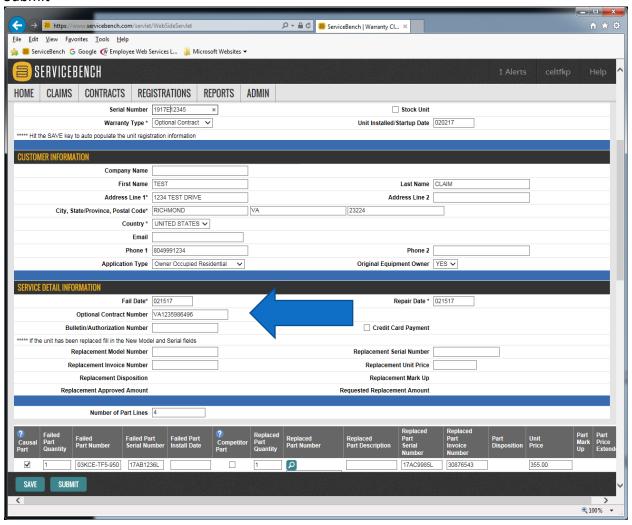

### **Common Claim Errors**

- Install date before ship date-Check the ship date in entitlement and verify purchase date
- Proof of install-installation date is past warranty threshold. POI will need to be attached to claim Ex. 2006 unit installed in 2012
- Invalid Component code-Part is not a part of the unit listed or part is not a covered warranty part. Ex. Compressor is not in a furnace Ex. Doors, nozzles... Claim not warrantied parts
- Repair exceeds normal limits for unit-Multiple claims within 30 days or more than 3 labor claims within 3 months.-must put explanation in NEW COMMENT FIELD and DSM will review claim
- ❖ <u>Duplicate Reference Number</u>-Same reference number used on another claim. Save as new claim and alter the reference number and submit claim
- Failed Serial Syntax does not match Failed Part-Serial# listed is incorrect. Verify format and make corrections
- ❖ Part not listed in part lookup- Verify correct part number is being entered and if part is FAP part (factory authorized part) If so, verify if should be claimed as an unit exchange Ex. SYSTXCCITC01 is a unit exchange
- **Duplicate Claim**-Identical claim has been submitted. Check product history to verify

Customer Service is our top priority. CE Mid-Atlantic wants to make sure that you are comfortable and knowledgeable with our system. Therefore, we provide a variety of customer support options for your convenience. Please feel free to contact us with any questions you may have.

Email: <a href="mailto:cma.warranty@carrierenterprise.com">cma.warranty@carrierenterprise.com</a> Phone: 1-866-902-4822 opt 5

Should you forget your password, you can use the 'forgot password' option or you can contact ServiceBench at 1-877-472-3624 and provide your Company ID above and they can reset your account.